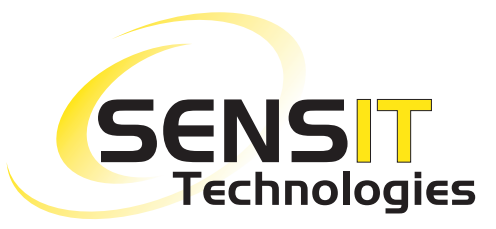

851 Transport Drive Valparaiso, IN 46383-8432

Phone: 219 465 2700 Web: www.gasleaksensors.com

**Innovative Detection Solutions**

**MADE IN THE USA** WITH GLOBALLY SOURCED COMPONENTS

Distributed by:

## **Quick-Start Instructions**

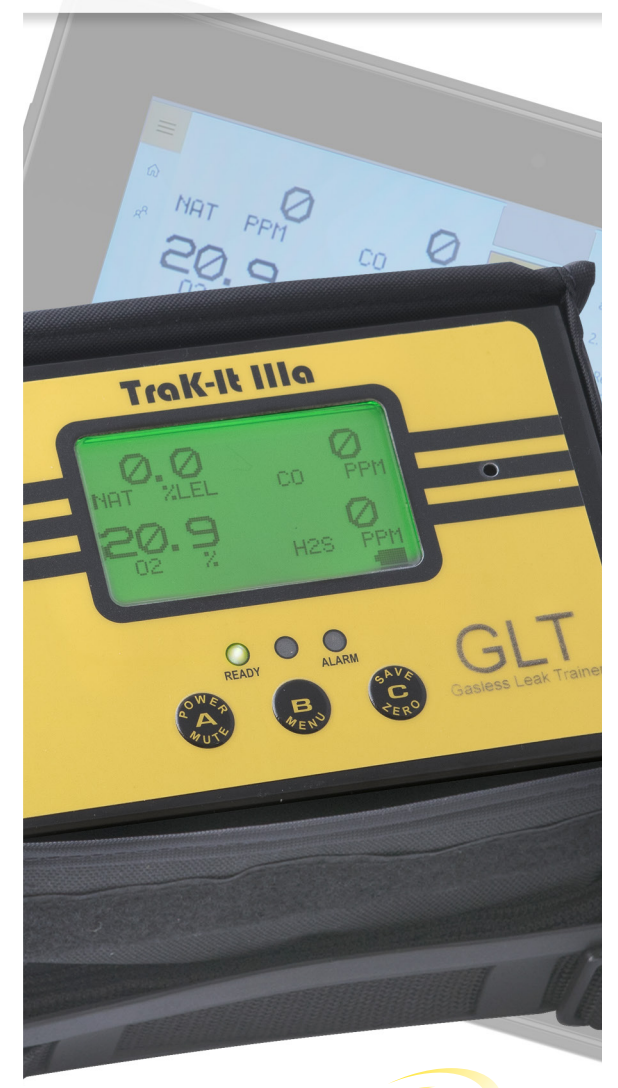

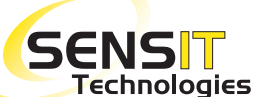

This is not a substitute for the instruction manual. It is for reference only.

Read and understand the instruction manual before use.

## Trak-It® IIIa GLT **QUICK-START INSTRUCTIONS**

- 1. Turn on TRAK-IT IIIa GLT Device and Tablet (for the tablet press and hold the top left button).
- 2. Wait until TRAK-IT IIIa GLT displays 'WAITING FOR TRAINER' on screen.
- 3. Note: If TRAK-IT IIIa GLT Device has passed 'WAITING FOR TRAINER' screen (Either you have skipped or it has already been connected with application), It will take you directly to the Instrument screen.
- 4. Launch the GLT application (if it does not auto launch).
- 5. Tap the "Connect" on the device from the list
- 6. After the connection has been made, tap either of the two options
- 7. Training Mode: It will put device in simulation mode and allows trainer to control device (sensors are inactive).
- 8. Monitoring Mode: It will put device in Normal mode and allows trainer to monitor remotely (sensors are active).
- 9. The TRAK-IT IIIa GLT will continue through warm-up and arrive at the work display.
- 10. The tablet will display the TRAK-IT IIIa GLT screen with adjustable slide bars if in "training mode" or just the screen if in "monitor mode".
- 11. The training modules will be displayed simultaneously on the right hand side or bottom side of the screen depending on the orientation of the tablet.
- 12. Note: If you need to switch the mode, you need to 'Disconnect' and Restart the 'TRAK-IT IIIa GLT'.
- 13. Note: If any configurations or mode changes on 'TRAK-IT IIIa GLT', please power cycle the TRAK-IT IIIa GLT and connect to the application again.

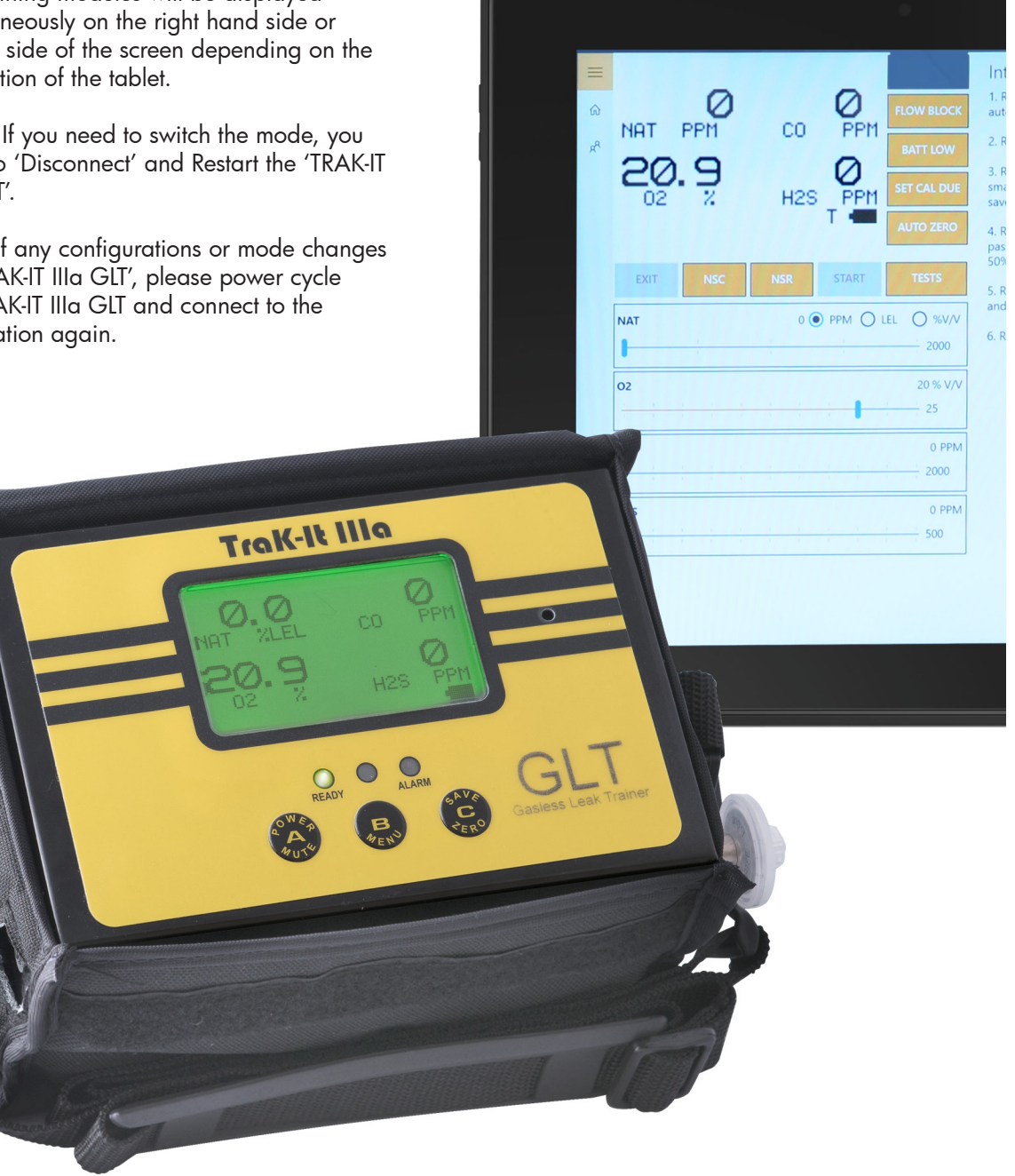